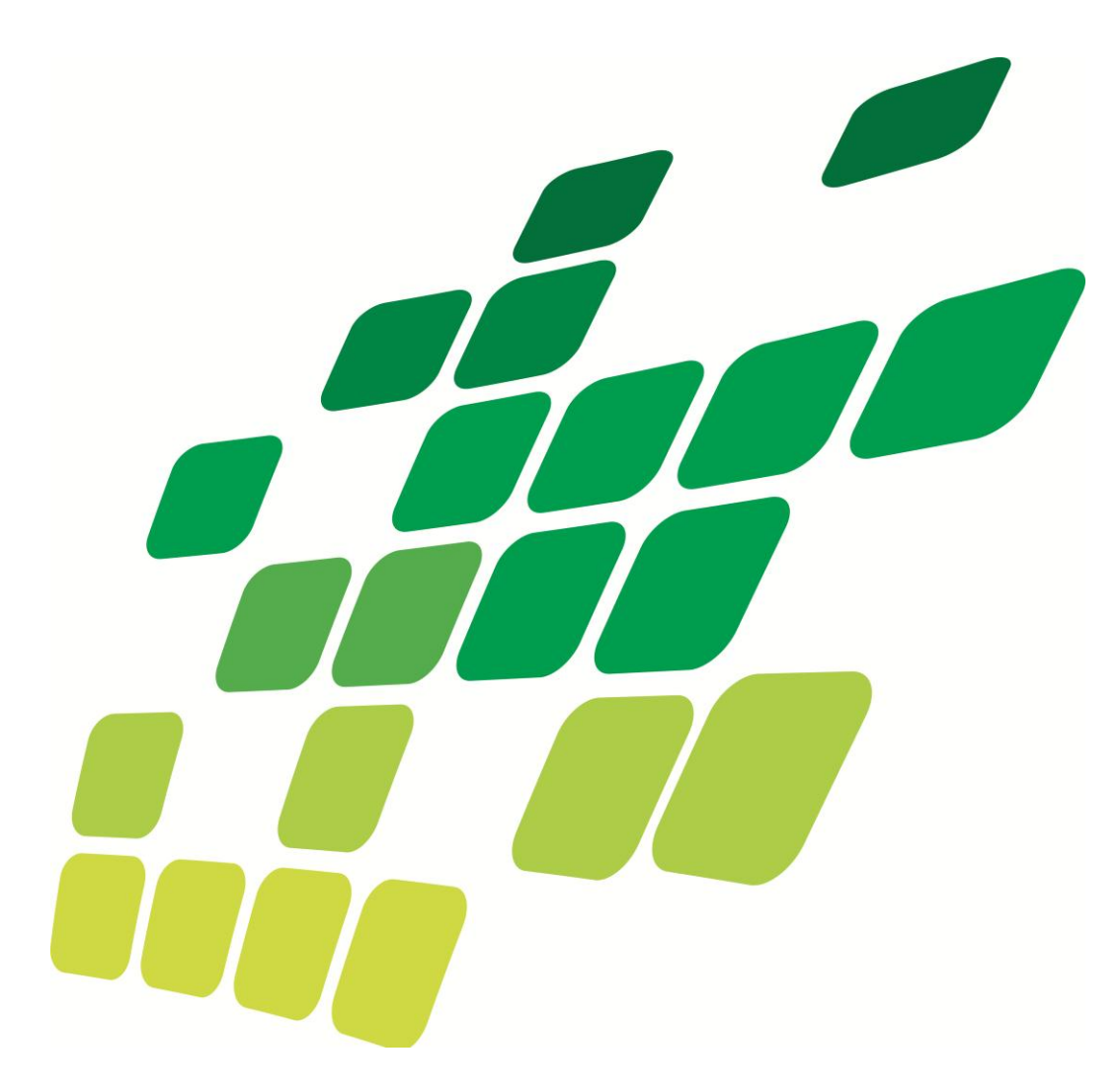

# FlexStream Introduction

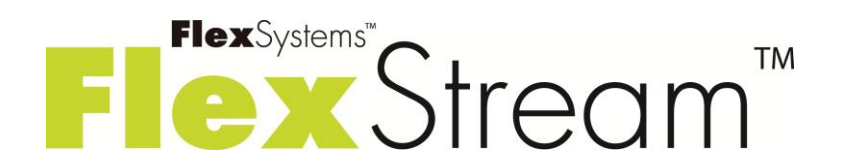

Flex Systems April 2012

### **Contents**

- Overview 2
- Advantages 3
- Processing Steps 4
	- Summary 12

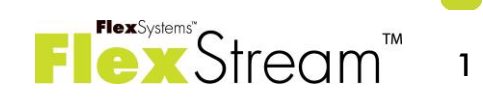

### **Flex**Stream Introduction **Overview**

FlexStream is a document processing solution that adds scancodes to documents to be used by inserters and manipulates and enhances the contents of mail pieces.

There are three versions available:

### FlexStream Basic

FlexStream Basic is the solution for users who need to add scancodes (OMR, 1D or 2D BCR) to PDF-files without the need to change the existing documents.

### FlexStream Advanced

In addition to adding scancodes, FlexStream Advanced offers extended document manipulation and enhancement features for users who need to add additional contents or want to change the layout of documents.

### FlexStream Professional

FlexStream Professional adds document management features like digital inserts email capabilities, archiving documents, and closed loop processing.

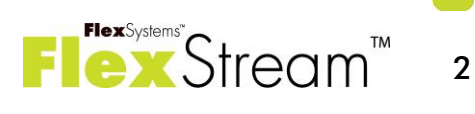

# **Flex**Stream Introduction **Advantages**

- Increases the integrity of mailings by adding scancodes that can be used by inserters.
- Reduces postage costs by combining documents intended for the same recipient into a single mail piece.
- Turns documents into a marketing tools by adding conditional text, graphics and barcodes and by utilizing selective feeding.
- Eliminates the costs of preprinted forms by adding overlays and digital inserts to documents.
- Converts traditional simplex printed documents to duplex to reduce paper costs and provide additional postage savings.
- Save costs by e-mailing all or a selection of your documents.

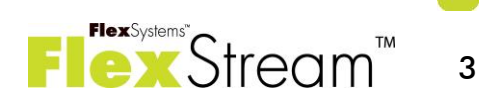

# **Flex**Stream Introduction Processing step 1: Link documents

#### Basic

- Open one or more document files in PDF or PDF/A format. Documents may be opened all at once or open one and append additional file(s) to the one(s) already open.
- Process duplex or single sided files and make single sided files duplex.

Remove leading (cover) and trailing pages from the imported document files.

- Move contents and scale imported documents to a selected output size.
- Use templates for recurring jobs, eliminating the need to set up jobs that are run on a regular basis.

#### Advanced

Link to PDF document files in different layouts. This makes it possible to combine e.g invoices and orders or shipping documents in a single mail piece.

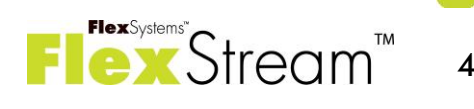

### **Flex**Stream Introduction Processing step 2: Capture document data

#### Basic

- Extract data from PDF documents to be used for further processing in print objects or to make comparisons and decisions inside the program.
- Data is retrieved from specified areas and may contain text or graphics.
- Use pattern matching to search for specific data within larger areas, replace parts of the text, and format the result.

#### Advanced

Next to text and graphics captured from the document, data may be based on (decoded) barcodes.

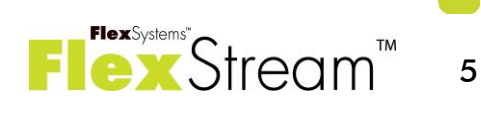

# **Flex**Stream Introduction Processing step 3: Process documents

#### Basic

- Define breaks that mark the end of one document and the beginning of another.
- Group documents for the same recipient into single mail.
- Overcount splitting controls what is done when the total number of pages of all documents in a set is larger than the maximum for a mail piece.
- A job summary lists the details of the processed input files. It also includes operator instructions for further processing on the inserter.
- Previewing results in a datasheet.

#### Advanced

- Sort sets and documents within a set in the required order. E.g. sort sets on postcode and the documents in a set on invoice number.
- Job splitting allows making of multiple groups for processing (e.g based on set size).

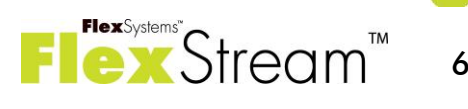

# **Flex**Stream Introduction Processing step 4: Add scancode

### Basic / Advanced

Add scancodes for an inserter. Pre-defined scancodes for inserters of all major manufacturers are included in the program. FlexStream supports OMR and scancodes based on 1-D and 2-D barcodes.

Set up scancode configurations that match the options of an inserter and modify them to meet specific needs.

- All features usually found in scancodes are supported: Integrity features like page-, document- and set-numbering; Selective operations like divert, sort, seal etc.; Selective feeds based on any condition you specify.
- Guides help in positioning the scancode according to the specifications of the inserter.
- Scancodes can be made opaque and blank out areas can be added to cover unwanted elements on a layout.

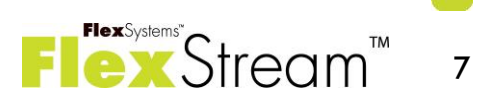

# **Flex**Stream Introduction Processing step 5: Enhance document

#### Advanced

- Define additional data
	- Look-up fields to link document data to other data contained in databases or to generate filenames for variable graphics.
	- Date/time fields in any format.
	- Generate contents for postal barcodes and indicia.
	- Calculated fields based on Visual Basic procedures.
- Change documents
	- Add any fixed or variable text based on a condition.
	- Supports over 80 different barcodes, including 2-D barcodes and postal barcodes.
	- Add postal indicia.
	- Include fixed and variable graphics in a wide variety of formats.
	- Add overlays to documents.

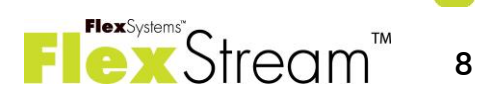

# **Flex**Stream Introduction Processing step 5: Enhance document

### **Professional**

Digital Inserts

- (Conditionally) add pages from PDF-files to a document before the document is printed.
- Digital inserts can be variable and dependent upon the contents of a document.
- Add digital inserts per documents or only once per mail piece.

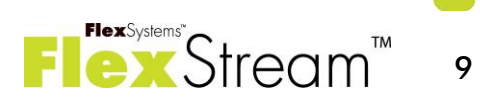

# **Flex**Stream Introduction Processing step 6: Output

#### Basic

- Print output on any Windows supported printer.
- Save modified documents as PDF-file.

#### Advanced

- Conditional input tray selection.
- Print output on multiple printers.
- Export data from the generated datasheet.

### Professional

- Closed loop processing:
	- Export Mail piece data for use by the inserter.
	- Import data for verification and re-printing.

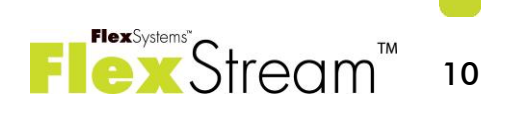

# **Flex**Stream Introduction Processing step 7: Document Management

#### Professional

Email all or a selection of the documents:

- Remove documents from the print stream to be e-mailed based on any condition.
- E-mail with attached document using SMTP or Exhange Pickup directory.
- Include digital inserts and digital versions of selective feeds in e-mailed document.

### Save documents for archiving:

- Save digital copies of (e-)mailed documents to a directory for archiving.
- Include digital inserts and digital versions of selective feeds in archived document.

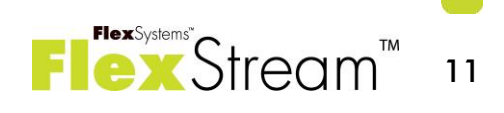

# **Flex**Stream Introduction Summary

- FlexStream is easy to use because of clear procedures and modern user interface.
- Makes all features of inserters available without the need to modify existing processes or documents.
- Makes transpromotional mailings possible.
- Can help reduce mailing costs.
- Prepares documents for archiving.
- Translated, localized versions (Chinese, Dutch, English, French, German, Italian, Spanish) available.

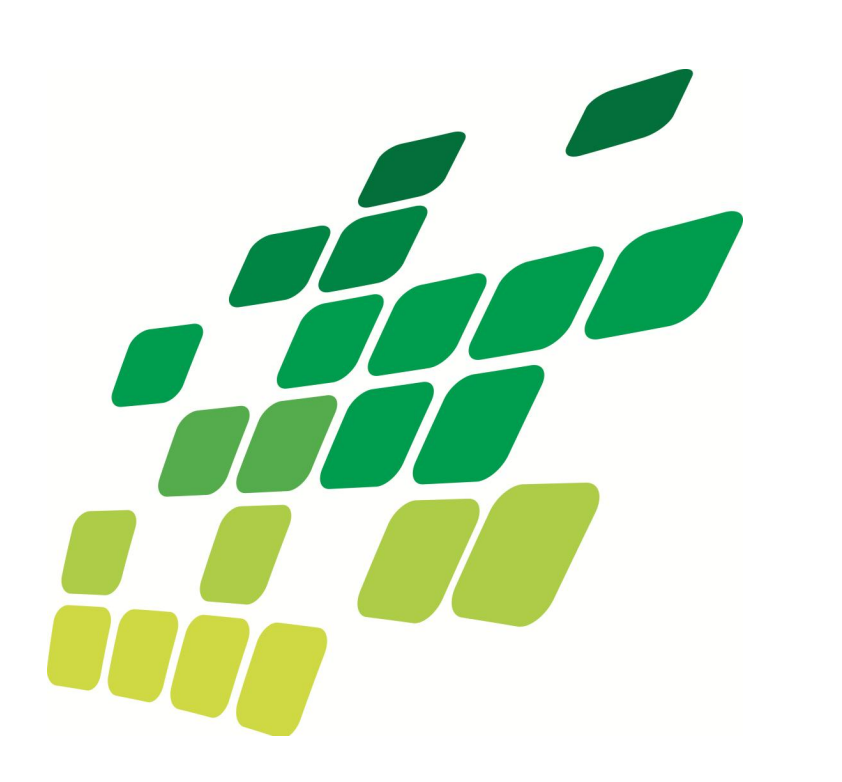

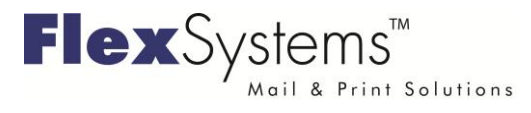

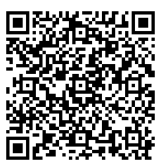

#### Flex Systems BV

Laan van Zuid Hoorn 27 2289 DC Rijswijk (ZH) - Netherlands Tel +31 (0)70 - 340 1770

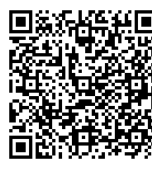

3197 Ducan Lane, Suite A San Luis Obispo, CA 94301, USA Tel +1 805 888 0014

Flex Systems Trading Inc.

E-mail info@flex-systems.com www.flex-systems.com